S.J. Martenet and Co. Inc.

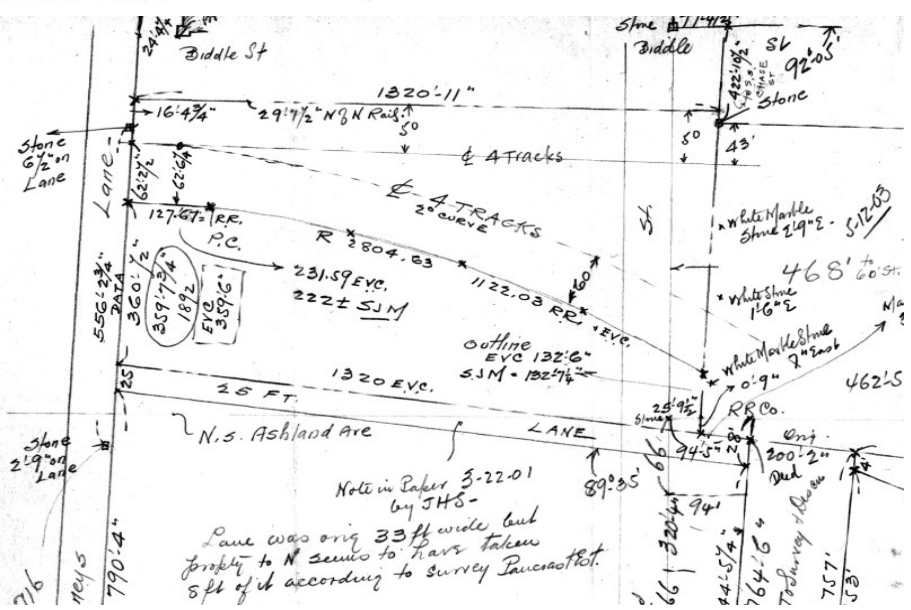

# **Surveyor's Guide to Online Martenet Research.**

Boundary research is a daunting task, made so by the innumerable activities of past surveyors, attorneys and landowners, and complicated by the fact that many of those activities were not required to be documented. The boundary surveyor is left to hunt for clues to past actions, with no assurance that the correct data will ever be found. All in all, an uncomfortable experience.

We at Martenet have been in your shoes. All of the current Martenet partners have worked elsewhere, and have been in that head-scratching boat. So we know how useful it is to have a comprehensive source of information documenting those past activities. When we got here and saw what had been maintained by the firm over the years, and how many blanks the information filled in, we knew that the data was priceless. Boundary retracement ceased being a "hope for the best" experience. And our evidence-driven positional uncertainty shrank from tenths of a foot to hundredths of a foot―and sometimes less!

Other survey archives across the country are online, but none quite like this one. Where the others post finished plats, our goal here is a complete, unabridged record of every aspect of every survey, from correspondence to field notes to analytical worksheets to finished plats. Every scrap of paper in the files will be available. At the same time, the data is organized and displayed so that one can quickly focus on the relevant papers and not get bogged down in minutia. There is nothing else like it anywhere. We believe that the most accurate retracement is fostered by unfettered access to the original survey records, and www.martenet.com is as close as it gets. We trust you will agree with us once

20th edition 07/21/2023 www.martenet.com

you have had the opportunity to use the data we have posted online. Our sole aim is to make retracement a more reliable experience for everyone.

This guide explains our research website so you can find what you are looking for as quickly as possible, and at the same time have confidence that you have considered all there is to consider.

# **Preliminaries**

Let's get a couple things out of the way: First, although we believe the data in our system to be reliable, we can make no guarantees or warranties about it. You, as the retracement surveyor, are expected to weigh the information found here in light of whatever other evidence you have and come to a conclusion you can stand behind. Which brings us to our second point: Your boundary determination is just that: yours. Hopefully, it will have been informed and enhanced by the data we supply. There can be no correct boundary retracement without having the correct supporting evidence. But at the end of the day, you must stand behind your decisions, not us.

Finally, we think your decisions are important. Your observations on the ground are the most up-to-date available and can document conditions (and decisions) at the time of your survey for future generations of surveyors. All retracement surveyors are in a great continuum of retracing the parcel fabric. Just as you were very interested in what previous surveyors had done, someone sometime in the future is going to be very interested in what you did. That's why we require a copy of your results as a consequence of using the archive. The mindset of hoarding one's work, writ large, got us surveyors into the fix that we were in: very little available data upon which to base decisions.

This topic is not an afterthought for us; we believe this to be so important that if over 120 days have lapsed since we granted access on an earlier project, we will deny future access to the site until the earlier data is received.

## **Relax.**

One last thing: we don't pore over what you did and critique it, for two reasons: the first is that it's not our job to police others' survey work; if you're willing to sign it, we're willing to file it. The second reason is we don't have the time. We have to index the work, update the databases and scan the data—all at our cost—as it is. But we do require that the data you return actually be usable to a future surveyor, not something meaningless without more of your internal file, a plat with no

monuments, traverse data or coordinates for example. If another surveyor cannot reproduce your work from what you return to us, it's of no value to them, and we probably will not accept it without additional material from your files. We don't expect your entire file (although we supply ours), just enough to follow in your footsteps.

Enough said on all that.

# **The Timeline**

One of the most important things to remember is not to wait in getting our data. Ideally, our site should be searched at the same time a deed mosaic is being started—and before any crews visit the site. This will save you time and money. It is possible that our data will make preparing the mosaic easier or save on title research time. Sending crews on-site prior to having our data risks having to make another trip to locate the evidence mentioned in the papers.

Note: The first couple of times it pays to go over the data with the crew chief so that he interprets the papers correctly. See *Martenet Packets Guide* on the site.

As with all bodies of evidence, our data is in part a reflection of the geography it covers and in part a reflection of the people making the notes. Familiarity with both will result in better retracements. For instance, we have found that older masonry often has decorative work near the base of building corners, resulting in multiple candidates for "the corner." It is useful to take pictures of the corners when this occurs because, unfortunately, many times our data does not mention the existence of multiple corners, and one must guess at which corner is intended. Another thing: resist the temptation to use prism-pole locations instead of "plumb-bob prism" locations. Prism poles introduce error that will almost guarantee your results won't match our data as well as it could. Hold the small prisms right on the building corner (or other shot) and enjoy the results. You'll be glad you did.

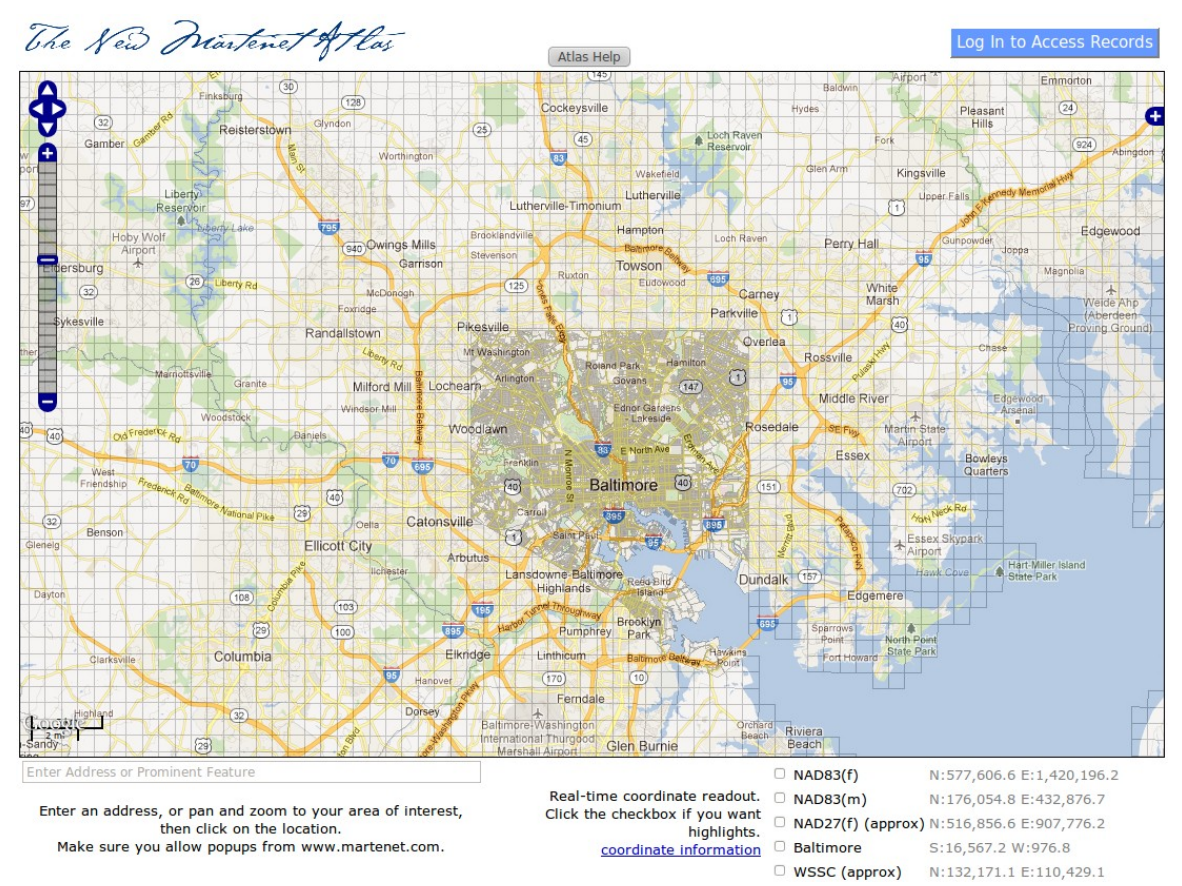

# **The Graphical Portal**

Our graphical archives portal provides an easy way to see how much data we have in a particular area. Clicking on the "Archives" tab off our main website page will open up The New Martenet Atlas, which is an active grid superimposed over one of several base maps. In most places the grid corresponds to the grids on state tax maps—3,000 feet by 3,000 feet, using the original definition tied to NAD27 coordinates. Montgomery and Prince George's Counties have abandoned the original scheme in favor of larger-scale maps, but we have elected to use the original definition across those counties as well. Baltimore City has always used a block system for its tax maps, and we have incorporated that system here, but beware, there are many cases where our blocks do not match the City's. Always refer to our blocks when requesting access to our system. You can pan around by holding down your left mouse button and dragging across the map, and you can zoom in or out using the scroll wheel or using the navigation bar in the left part of the map.

If you have a particular address of interest, enter it into the address bar at the bottom of the map. The map will instantly update to the new location. If the

Enter an address, or pan and zoom to your wrong locality displays, add the city or other area to what you enter. Prominent features are also supported: "Catonsville," "Security Square Mall," "Harford Rd & Taylor Ave" are all valid queries. Both the center of the map and the zoom level will change to display the area queried. If the search engine returns what is known as a "rooftop" value (more precise, in their eyes), a marker is placed at the exact location.

As you move the mouse around the map, real-time coordinates in click the checkbox if which is removed to respect the map of the map of the map of the checkbox in the black of the black of the map of the map of the map of the map of the map of the map five different coordinate systems will display. This can be useful

for orientation purposes or to find a location given only the coordinates. Checking the box next to any of the entries will cause that system to display blue values, useful for ensuring that your eye focuses on the right system.

In the upper right corner of the map is a which allows you to switch the base map from Google maps (the  $\frac{d}{d}$  default) to several other possibilities.

Currently we offer five different base maps and one or more overlays. Google Hybrid is a satellite image with roads and other features labeled. Google Satellite is the image without those labels. Google Terrain displays relief, but will not allow zooming in as far as other options. OpenStreetMap is a map "wiki" project that in some areas

has detail far exceeding anything else on the market, and in many areas has detail absent in other maps – electric transmission lines, for example. Google maps seems to be in the process of adding parcel lines to its map. The SJM Index is the grid corresponding to our geographic indexes. It can be turned

off here, but that will also turn off any querying of those indexes. The Markers layer contains any markers generated as a result of an address search described above. Other areas of the site have layers that are not available unless you are logged into the site.

The log-in button giving access to the restricted part of our site is located in the upper right corner of this screen.

T MD 108 K V K THE PACE PRESERVE 1114 St Paul St

N:577,799.5 E:1,420,001.0  $\Box$  NAD83(f) Real-time coordinate readout. □ NAD83(m) N:176,113.6 E:432,817.2 highlights. nightights.<br>Coordinate information ■ Baltimore 5:16,373.5 W:1,171.3

□ WSSC (approx) N:132,363.9 E:110,233.8

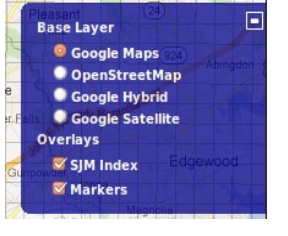

Single-clicking on any location on the map will produce a pop-up window listing the number of records available and, if we have any available, information on the cost and method of accessing the site. Refer to the on-screen help if you run into problems.

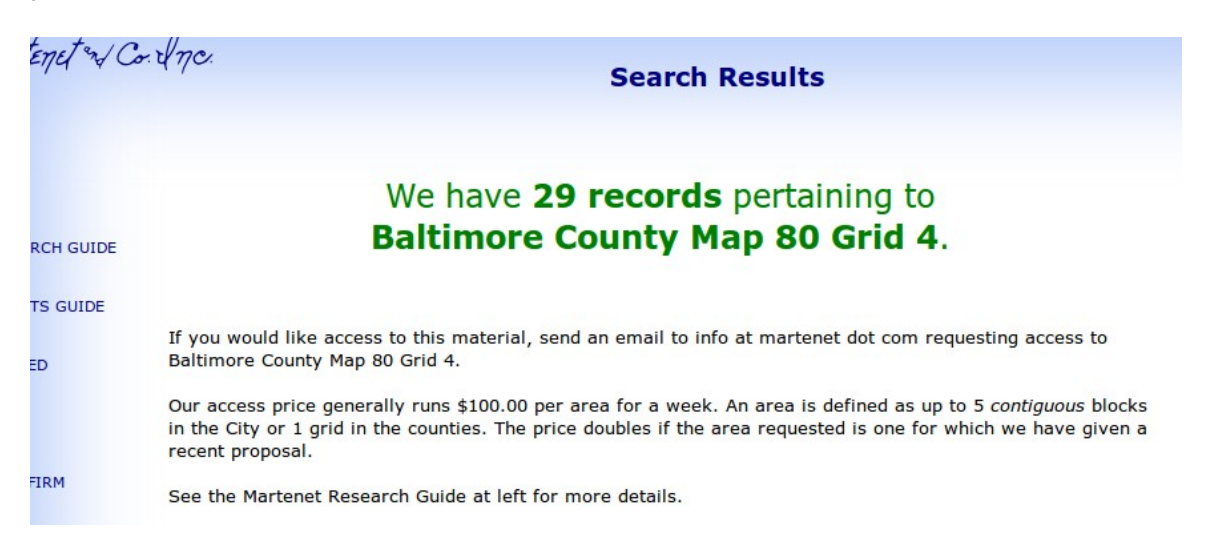

# **Our Tiers of Access**

We offer in-depth access to our archive in two tiers.

# *Instances*

The first tier is what we term an *Instance*. An Instance comprises a certain user, granted access to records concerning a certain geographic area, for a certain time. They are created each time you contact us requesting records for a given area, and are numbered sequentially. After creating an account on our system with a user name and encrypted password, we will assign Instance No. 1 to you and link the tax maps/grids (or blocks in Baltimore City) to it.

You will then be able to log into the system and examine or download our information concerning those areas. You may re-log into the system using that same Instance number until it expires (generally a week). While in an active Instance, you have complete access to everything digital we have for that area. You see on your machine what we see in-house on our machines. We do not monitor what you download, and we do not restrict any material. And we will send you a bill for the Instance—a flat charge, unrelated to how much or how little you download. The next time you require records for a different area, we will create your Instance No. 2 and the process will repeat. Your user name and password remain unchanged.

## *Subscriptions*

However, some users complained that buying Instances without knowing what kind of data we had was akin to shooting in the dark; we agree. But since one of the major costs of developing our system was the geographic indexing of the tens of thousands of surveys we possess, we were reluctant to abandon that investment. So we struck a middle chord: we now offer *subscriptions* that allow only limited access to the detailed surveys, but unlimited searches. Thus, one can list the data in a particular area and make an informed decision whether to buy an Instance. Additionally, subscribers have unlimited access to some of the other valuable research resources on our site, such as the Contextual Resources and the ancient survey records. And we discount any Instances purchased while having an active subscription.

Subscriptions run for minimum terms of three months, payable in advance.

# **The site itself**

www.martenet.com is divided into a number of sections, roughly divided into two main categories: public access and restricted access. We are focusing on the restricted access area of the site in this guide. This category is itself divided into three parts: The explanatory writings, the Instance Dashboard and the Archives Gateway.

# *Explanatory Writings*

The explanatory writings are found in the left sidebar and contain the Upload Status, this guide, the Packets guide and the Frequently Asked Questions. We suggest you read that material as it will give you a good idea of what's on the

SFARCH **UPLOAD STATUS** MARTENET RESEARCH GUIDE **7TH EDITION** MARTENET PACKETS GUIDE 2ND EDITION

site, what's coming, and how to make the best use of it. Any mass of information this size is going to have some complexity, and our attempts to explain it are found here. Moreover, the Upload Status page changes frequently as additional archives are uploaded. Both this guide and the Packets guide may also change over time, and the current on-line edition is noted in the link. We recommend reading FREQUENTLY ASKED QUESTIONS the latest editions of each as they will contain information not found in earlier editions.

## *Instance Dashboard*

The Instance Dashboard focuses on ease of use, but sometimes at the expense of flexibility. It allows you direct access to the locations covered by your Instance —and little else. Clicking on any of the "Current Search Areas" will list all the records associated with that area. The rest of our holdings are found behind the link "Continue on to Archives Gateway."

Instance (#1) for Martin Chuzzlewit

Expires: Jan 25, 2010

Quad Avenue, east of North Point Road

**Current Search Areas:** 

**General Location:** 

BA 96/4

Continue on to Archives Gateway

We recommend reading the **Guide to Martenet Packets**. This new guide explains what is in packets, how to use them most effectively, and how to interpret what they contain. It's "Packets: 101" and contains essential information for using Martenet data.

And watch this space for further aids to retracement using our data.

Thanks for your business.

Note: Your data is important. Part of our agreement requires you to return a copy of your finished results to us so we can include them in the archive. This benefits the entire surveying community by memorializing your work. Below are listed any instances awaiting a return.

Jan 25, 2010 Quad Avenue, east of North Point Road

The dashboard lists instances where the return of data is still outstanding, color coded by age, as a reminder to you. Also on this dashboard will be found messages or alerts of which we would like you to be aware.

## *The Archives Gateway*

The *Search* link at the top of the left sidebar is a direct link to the Archives Gateway, and is present at all times. *The Archives Gateway* lists the entirety of what we have, arranged by topic. The various record groups are explained in the Frequently Asked Questions, so we won't go over that here. Also on this page is geographic search functionality. Despite the focus of your Instance, *you can search our holdings for any geographic area*. There are no limitations on that search. However, the records themselves will not display unless they pertain to the area covered by your Instance. This is useful, for example, in deciding whether to get another Instance covering a second area. You may have multiple Instances active at once.

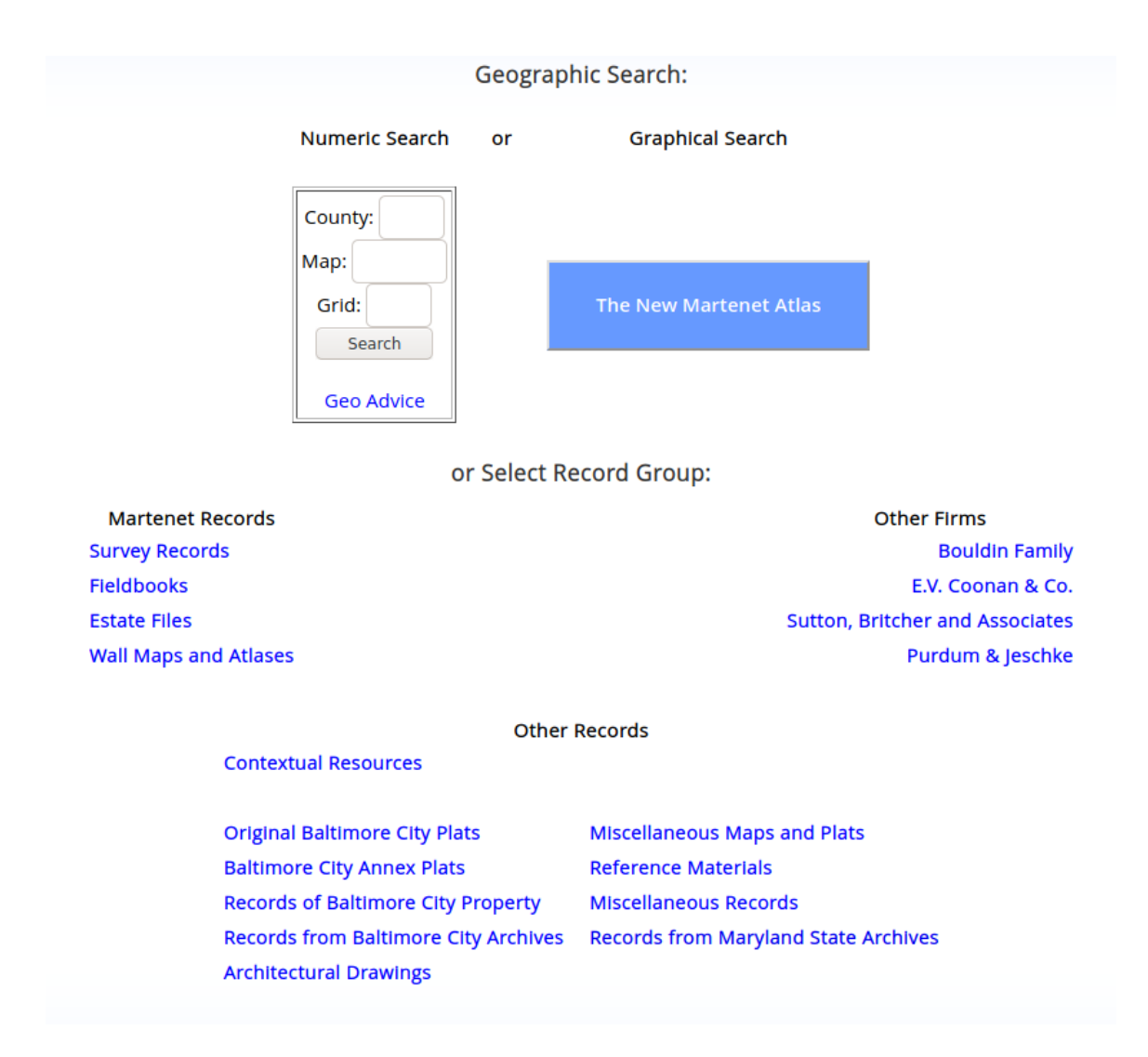

You will find here listings of other material in our holdings, such as our 19th century wall maps, railroad valuation maps, city and state archive records, etc. This is the "main street" of the site; everything branches out from this menu.

Hovering your mouse over any of the entries will pop up a description of what is inside.

### or Select Record Group:

**Martenet Records Survey Records Fieldbooks Estate Files Wall Maps and Atlases** 

**Other Firms Bouldin Family** E.V. Coonan & Co. **Sutton, Britcher and Associates** Purdum & Jeschke

### **Other Records**

**Contextual Resources** 

**Original Baltimore City Plats Baltimore City Annex Plats Records of Baltimore City Property Records from Baltimore City Archives Architectural Drawing** 

**Miscellaneous Maps and Plats Reference Materials Miscellaneous Records Records from Maryland State Archives** 

Occasionally we require information from the Baltimore City Archives. This<br>is where that data is stored.

# **The Search Results Page**

All successful queries of the system will result in a "search results" page listing the relevant records. In general, they will be sorted by series, then by serial number. On the left side of each record listing under the heading "Record No." is a link to the actual data page.

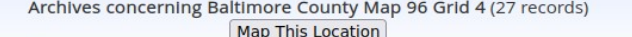

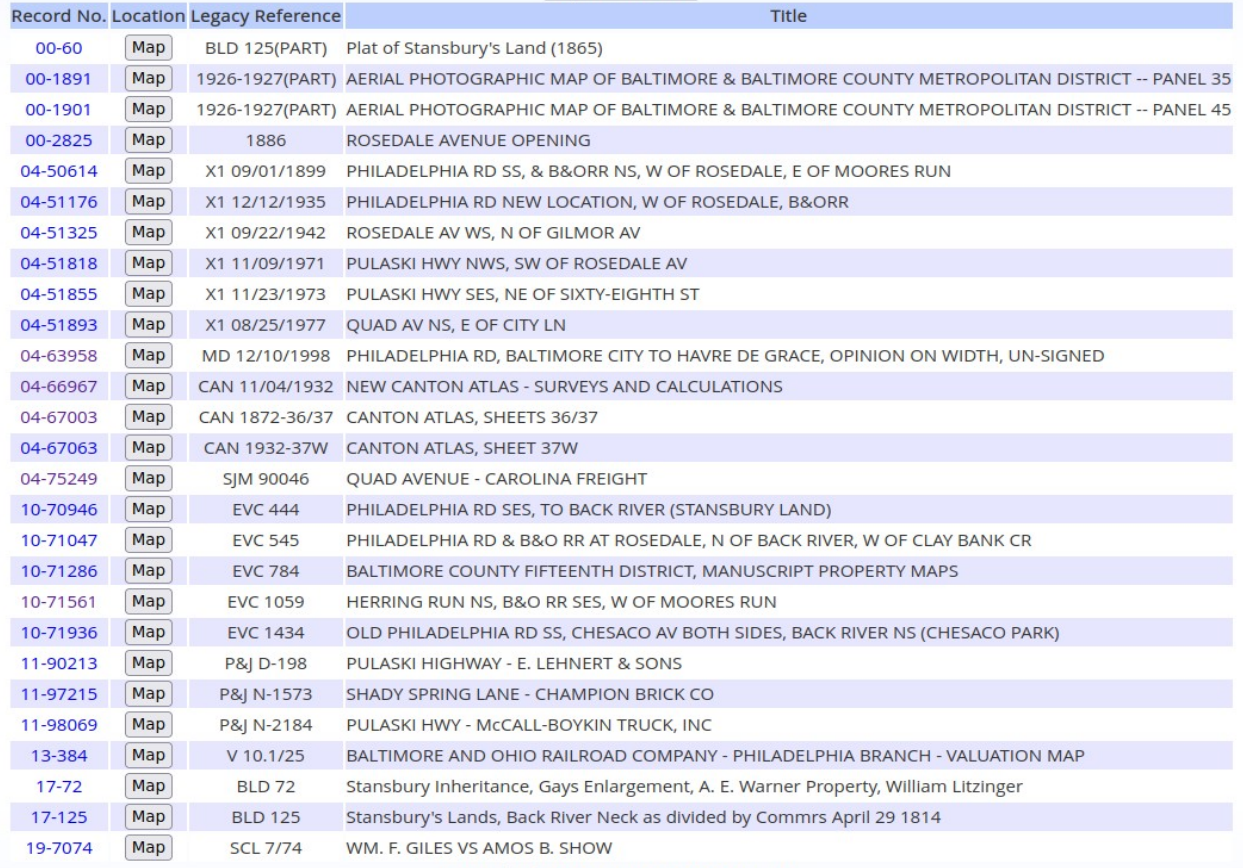

Copyright © 2023, S.J. Martenet & Co., Inc.

Clicking on any one of those links will take you to the Element Retrieval page (*provided the geographic indexing of that record matches the geographic area of your Instance*. If not, an error message will be generated, "Sorry, your current access privileges do not extend to this record.")

In this example, records from seven series apply to the area in question. Series 0 is a "pseudo" series which aggregates and indexes parts of other series applicable to a specific location. (See the site FAQ for a more in-depth explanation.) Series 4 generally is Martenet "packets" —containing our main archive and also contributions from other surveyors using our data. Series 10

comprises E.V. Coonan & Co data; series 11 is Purdum and Jeschke records; series 13 is Miscellaneous Plats (the bulk of which are railroad valuation maps, like the one listed here); series 17 are records of the Bouldin family and series 19 are "Annex plats," subdivision plats in the Baltimore County area later absorbed by Baltimore City. As you can see, we have made location king in the archive: know where you are interested, and everything we have will only be a click away.

Each listing is also accompanied with a "Map" button. Clicking on this button will open the map and highlight those grids or blocks to which the record pertains.

Sometimes it is useful to know how much land area is included in one index location. The button "Map This Location" at the top of the listing will display the entirety of the location. This is especially useful in the "outer city" blocks where indexing blocks sometimes comprise many physical blocks, as in the example below:

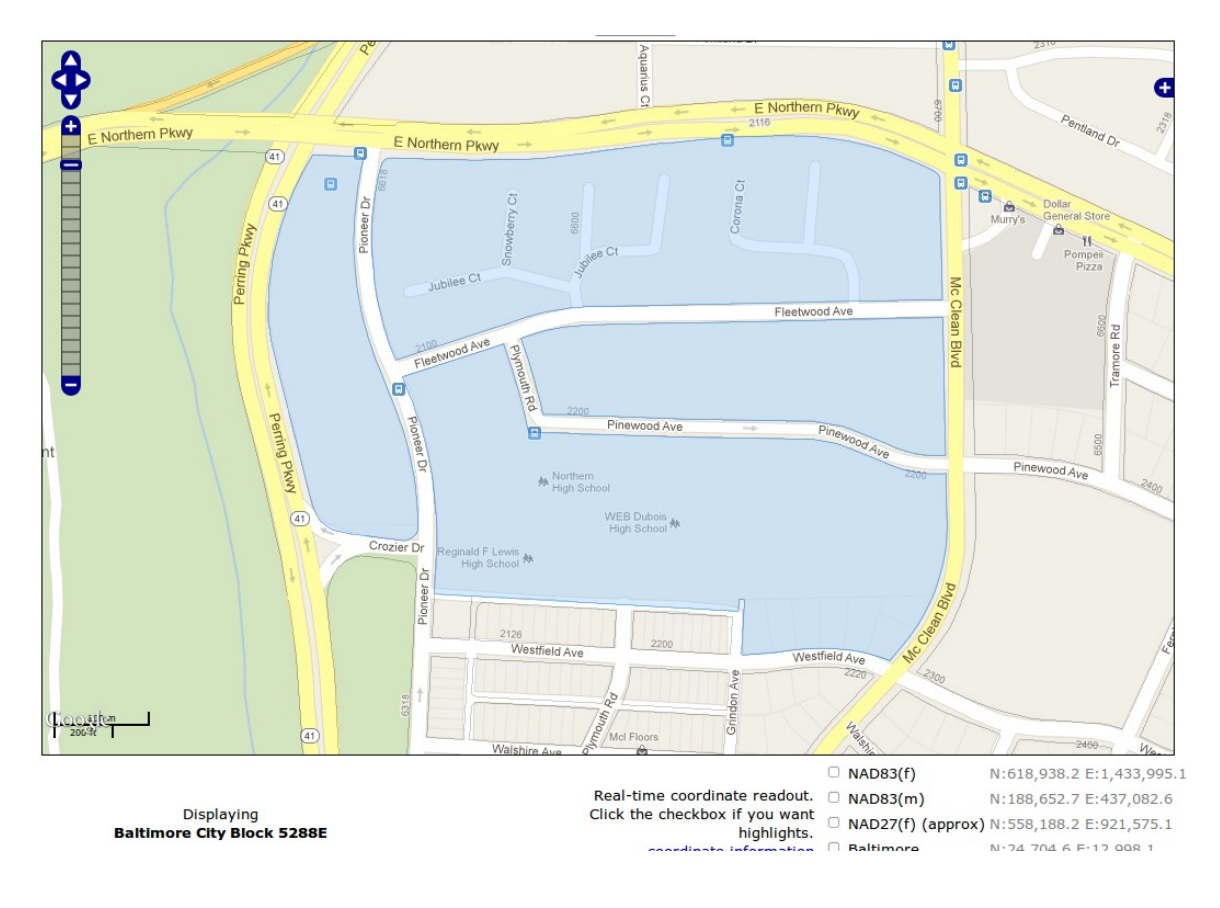

# **The Various Collections**

Keep in mind that our digital archive is composed of data from a number of different sources, including firms that once competed with one another. Thus, overlaps in the material are to be expected. Disagreements between various records are also to be expected. We generally resolve disagreements on a case by case basis using the following rules of thumb:

1. Original surveys (surveys *creating* the lines in question) override all others, no matter who was doing the surveying.

2. Surveys with the most supporting data are honored next, as long as we can identify the boundary decisions made and agree with them.

3. In the case of a toss-up between competing surveys, we hold the Martenet work. Why? On average it was far more precise than anyone else's work, and we say that as observers, not as participants. (We are speaking here of pre-1970 work.) We have had occasion to retrace electronically more ancient Martenet work than anyone else, and we have been continually amazed at the precision achieved by our distant predecessors. Additionally, the Martenet work had the benefit of access to the historical archive, and our presumption is that the surveyors involved incorporated that data into it.

Remember, after the dust settles, you must stand behind your decisions. But our experience has been that following the rules of thumb above places one in a very strong position in the case of a dispute with another surveyor. Ignore them at your risk.

# **The General Organization of the Archive**

We touched on our Series' earlier. A series is a collection of similar records, such as Sutton-Britcher files (series 9) or Martenet packets (series 4). Each series contains things we've called *elements,* which are our primary archival unit. Each element can contain many images (or pages), and can have folders within to organize pages of similar material. Elements will have a description, a Retrieval Number, which has the format "Series No - Serial No," perhaps a client name, perhaps a Legacy Reference, perhaps field note references, and (hopefully) geographic references. Additionally, the element may have references to other elements used or consulted in its preparation (cross references, in other words), and, occasionally, Archive **Series** Element Subfolder (if any) Image

comments from us about the record—links to other relevant sites, appellate court decisions involved with the survey, etc. Elements are displayed on the Element Retrieval Page, which consists of a header section, subfolders, images (if scanned), and an area to generate pdfs of the material.

# **The Organization of the Martenet-generated Data**

Unlike all of the other collections, the Martenet-generated data is spread across four series: 3 through 6. Series 3 is comprised of 19th-century maps and atlases, and so is not of much day-to-day interest to retracement surveyors. We'll ignore that series here.

The other series are linked, in that parts of projects can be spread across them, and thus it is dangerous not to consider material from each when trying to retrace our work.

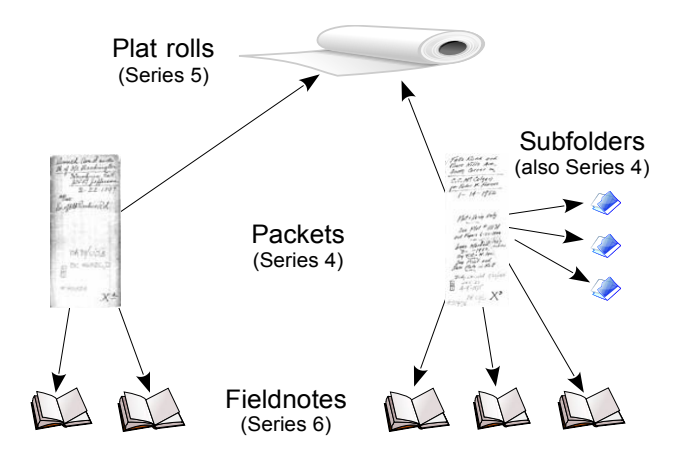

The links between the series are mostly contained within the series 4 element retrieval page, so it should be easy to identify related items.

# **Miscellaneous Maps and Plats**

Sets of records not generated by the firm but useful in their own right are normally placed here (series 13). Included in this category are Railroad Valuation maps, FEMA Flood Insurance Rate Maps (both current and historic), state highway construction plans and other plats that do not fall within any larger category. All individual records are indexed geographically, as is the rest of the archive, but we felt that due to the volume of these records, some of these sets would benefit from additional organizational treatment. Clicking on the "Miscellaneous Maps and Plats" link off the Archives Gateway page brings up the following page:

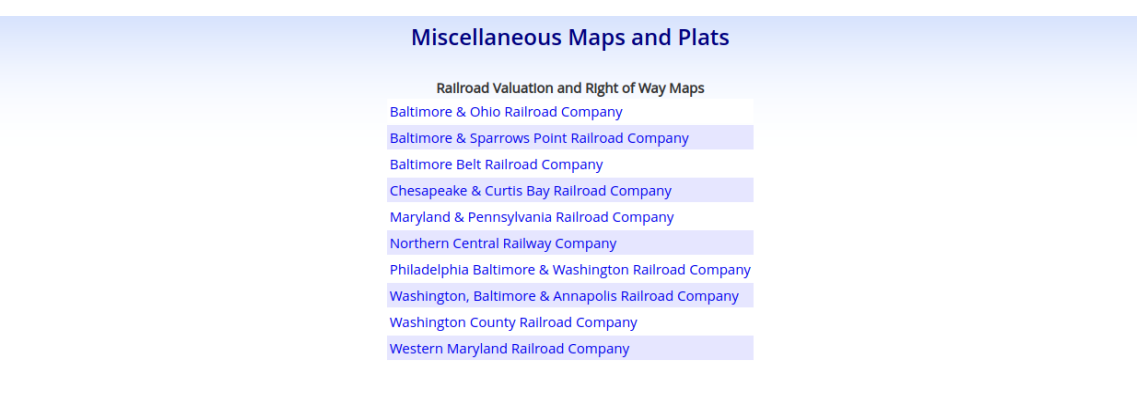

### Click here for State Highway Administration Construction Drawings

Miscellaneous Plats (101 records)

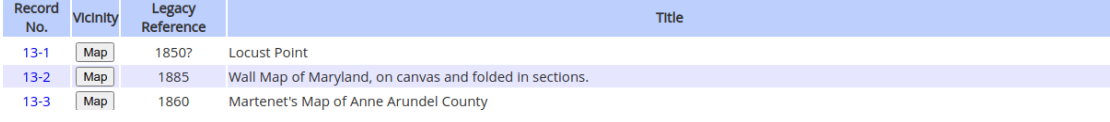

Clicking on any of the railroad links brings up a page listing (in valuation map number order) all valuation map images maintained by the firm. We have gone to some effort to obtain from the National Archives any copies of maps (within the Baltimore area) that we did not already have, and so the archive in its present state is fairly comprehensive. Here is a sample page:

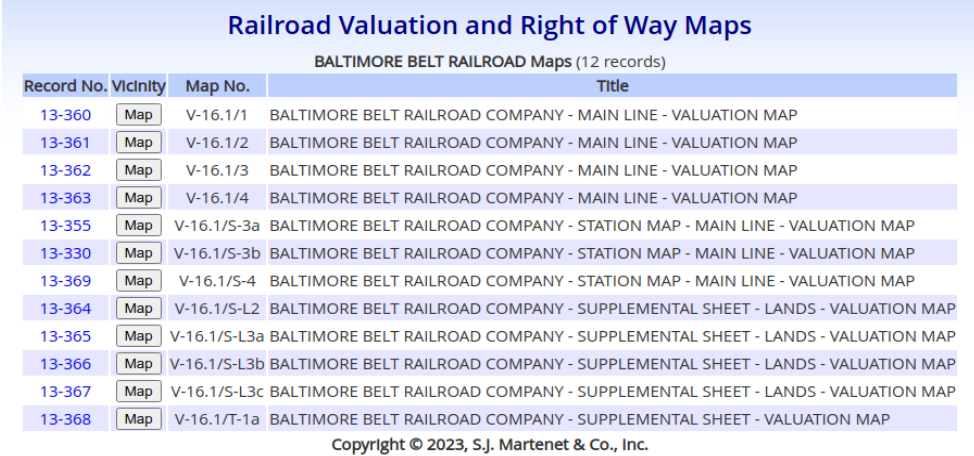

State Highway construction drawings are handled similarly, but we only have copies of those contracts we have needed in our own work. We have made no attempt as yet to systematically obtain copies of all contracts or even organized subsets. Nevertheless, what we have is growing.

# **The Element Retrieval Page**

In all parts of the archive (excepting archived books), clicking on any record link will bring up the Element Retrieval Page. This page consists of a header section followed by thumbnails of the images making up the element.

# *The Header Section*

Generally, any item in the header link, is a link. In this example, the series 4 packet cross references a plat roll (X1 6300). Clicking on that

Retrieval No.: 04-51855 Legacy Reference: X1 11/23/1973 section of the page that looks like a **Description: PULASKI HWY SES, NE OF SIXTY-EIGHTH ST Client: ARGONAUT DIVISION OF GENERAL MOTORS** Plat Roll: X1 6300 <-- Don't forget to click here! Show/Hide Geographic References Show/Hide Fieldbook References

link will take you to the page displaying that roll's contents, the roll being an element in series 5. [Historically, any over-sized material too large to be folded up and stored in a packet was placed in a roll, which roll was cross-referenced on the packet. Later packets might also contribute material to the roll and reference it, provided they also concerned land in the proximity of the original packet. Thus,

many packets could point to one roll. You can step from the roll back to the packets that reference it by clicking on the link below:

> PACKETS ASSOCIATED WITH THIS **ROLL**

We have preserved these relationships in the digital archive. Those rolls comprise our series 5.]

Some of the series contain meta data entries, listing image counts and other comments about the record:

Image Counts: Regular: 19 Oversized: 0

- - This survey triggered the case Whitridge v. Mayor & City Council of Baltimore, 103 Md. 412, 63 A. 808 (1906)

If appellate court cases are mentioned, we provide links to the published case decisions if we could find them online. We have links to hundreds of these sorts of cases. The result of clicking on one appears below:

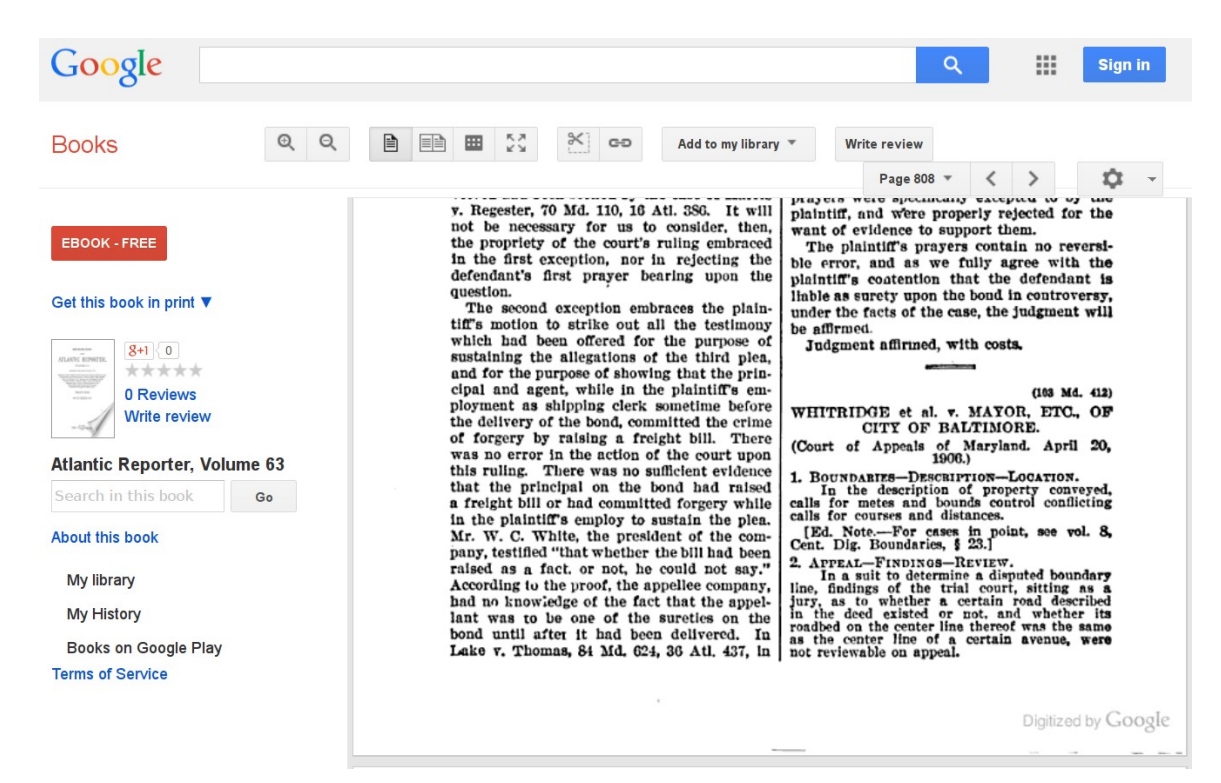

Below the header information are two buttons:

Show/Hide Geographic References

Show/Hide Fieldbook References

These act like roll-up garage doors. Clicking on either will display the geographic references associated with the element or the field book references associated with it.

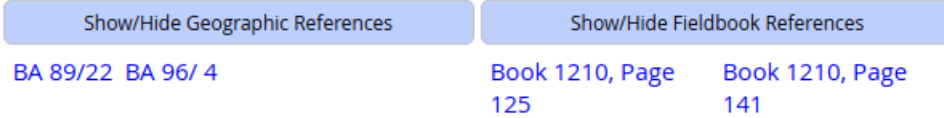

Clicking on either button again will "roll up" the door and the links will disappear.

## **Geographic References**

This packet also concerns property lying in two grids: Baltimore County map 89, grid 22 and map 96, grid 4. Clicking on either of these links will list all records identified with that grid. If you are unsure of the location, clicking on the "Map Geographic References" button will display the grids indexed:

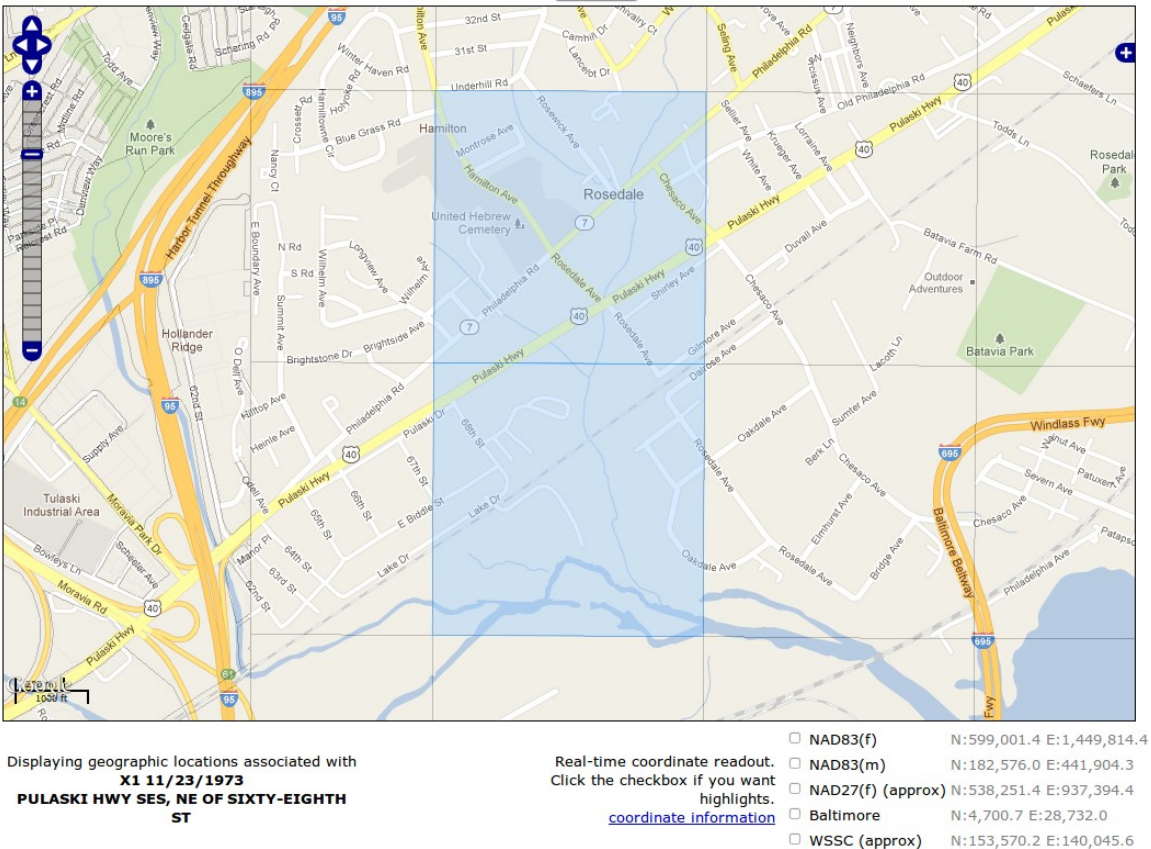

Note that *this function does not map the actual limits of the survey*. It maps the limits of the blocks or grids in which the survey falls.

**Note:** It is possible you will encounter references like BA 96/ \*. The asterisk acts as a wild card and indicates that the record concerns the entire tax map, and will appear in search results for any grid on that map. (It saves us from entering 24 geographic references.) However searchers do not need to remember the wild card. Searching for map 96 and leaving the grid blank will also return all records associated with that map.

### **Field Note References**

The field note reference link opens a pop up window displaying the book and page in question. Our "book reader" (adapted from a javascript bookreader developed by archive.org) allows the user to page through the "book" in a natural manner. This application is used throughout the site where books are the original medium of the material. The reader's interface is intuitive:

 Clicking on either the left or right page will turn the page in that direction. Using the menu near the bottom of the display enables the following:

- a. toggle viewing single pages
- b. toggle viewing double pages
- c. print the displayed pages
- d. zoom in
- e. zoom out
- f. page backward
- g. page forward

<span id="page-18-0"></span>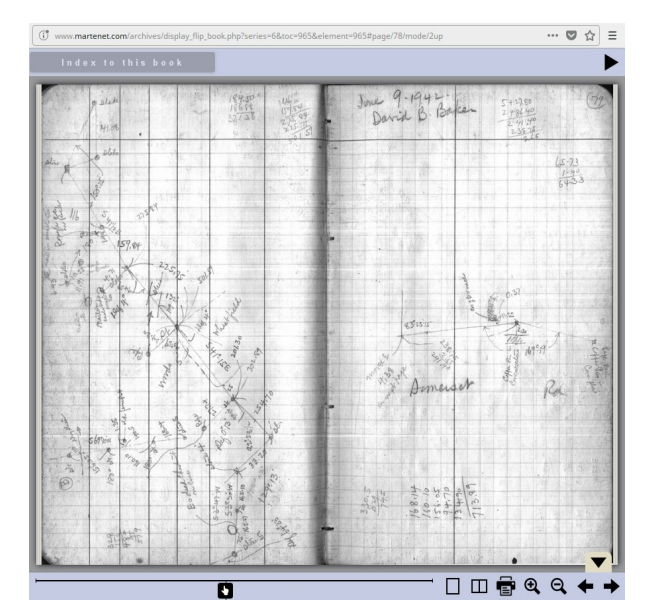

*Dual-page display*

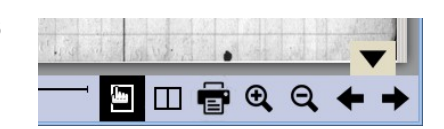

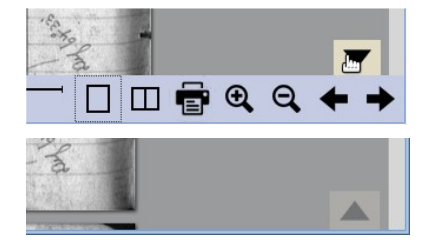

The menu itself can be toggled on and off by clicking on the up/down arrow above the right edge of the menu. The button is grayed out when the menu is hidden. Clicking on it will restore the display.

The menu allows interacting with the book in a natural manner.

The system allows the user to switch between single- and dual-page display. This is useful as many of our earlier sets of notes had different projects on facing pages, and setting the display to single page and then clicking the print button will print only that page, and it will be a larger image as well.

You may also skip forward or backward through the book either by hovering your mouse over the edge of the pages (and a target bubble pops up) and<br> $W^2$ 

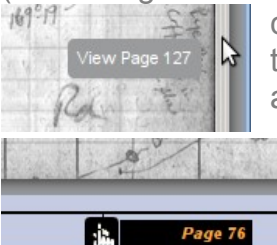

clicking or by using the progress bar along the bottom of

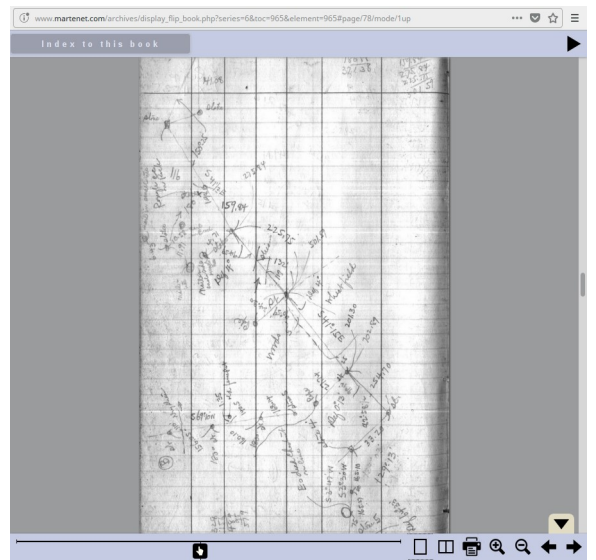

*Single-page display*

the window (which will update the target page as you drag the icon.

Using the "right" arrow near the upper-right corner of the window will trigger automatic page turning through the

book, about one page every two seconds or so.

Finally, the book's table of contents may be displayed by clicking on the "Index to this book" button in the upper-left corner of the window. Doing so launches a page similar to below:

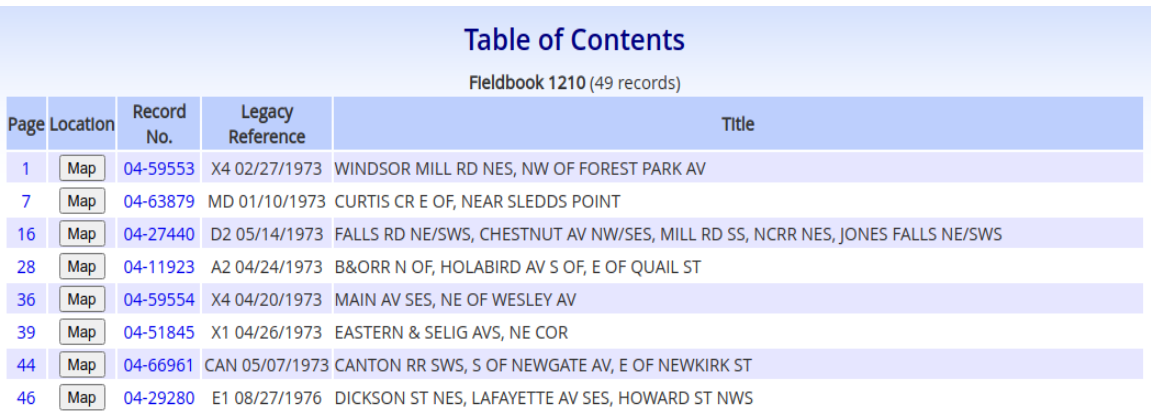

<span id="page-20-0"></span>Some books had loose pages inserted into them for safe-keeping, usually having something to do with the pages adjoining. We have endeavored to preserve those images in the correct location in the book. Doing so presents a number of challenges as there are no page numbers associated to these papers, but you

are alerted when those pages exist. The system will display a button in the right-middle or left-middle of the page adjoining the insert. Clicking on the button will

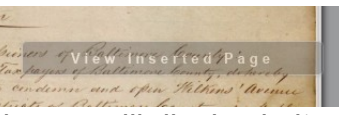

launch either a new window or a new tab and the inserted page will display in it.

### **Associated Plats**

Purdum and Jeschke archives may have another section after the header:

### Associated Plats (P&J filed them separately):

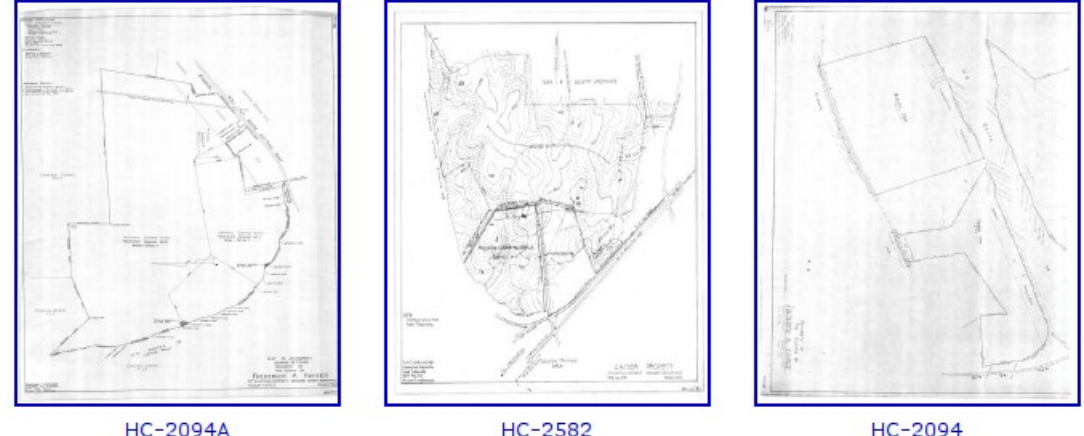

HC-2582

HC-2094

Associated Plats. That firm chose to file and index its finished plats under a separate series of numbers, unrelated to the project number. As this is an unnecessary complication to research, we have attempted to "reattach" the plats to their parent projects. If any of those plats have been linked to the project you are examining, thumbnail images of those plats will appear here, together with the number of the plat beneath. Clicking on the thumbnail will bring up the actual image. Clicking on the image number (which is also a link) will bring up the archives page for that plat. [It is possible that those plats are linked to multiple projects; thus, your interest in one may spark interest in the others.] This link

### PROJECTS ASSOCIATED WITH THIS **PIAT**

on the plat archive page will display a listing of the projects associated with the plat.

### **Subfolders**

Next, subfolders, if they exist, appear. Because survey files can get rather large, we have subdivided some of our records to speed up searching.

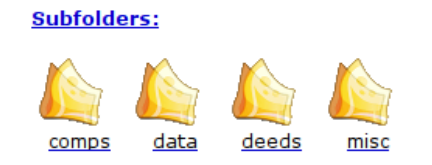

Here is what they contain:

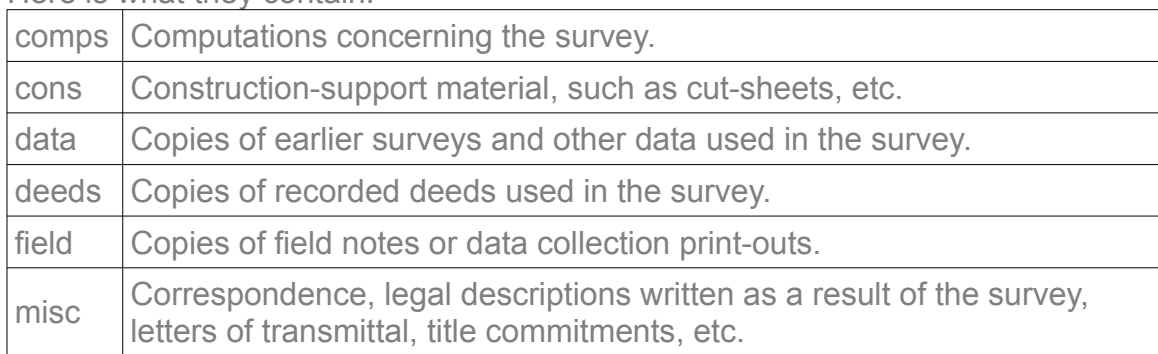

Clicking on the folder icon will display the images within that folder, much like navigating on your own PC. The header information will change slightly to reflect the current location being a subfolder, and the rest of the subfolders will disappear. However, a folder link labeled "Main" will return you to the main section of the record. Subfolders are intended to speed your searching by organizing like content with each other. Exercise caution if you do not at first find what you seek. Our folder sorting has not been perfect, and it is possible that the image is in another folder.

# *The Element Images*

Next appear the images of the record themselves. We offer two ways of looking

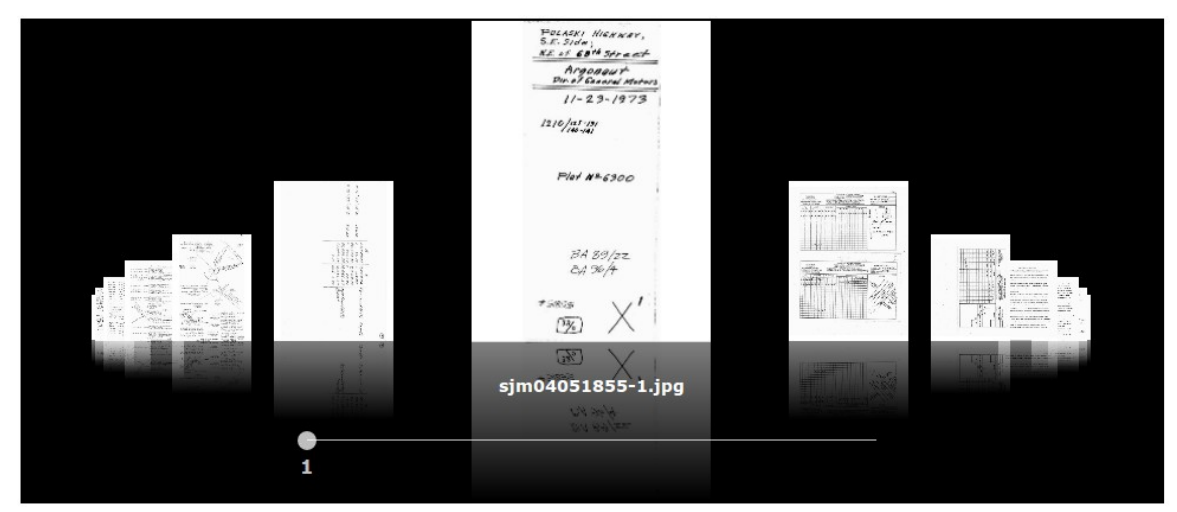

through the record: the carousel view and the grid view.

The *carousel view* organizes each page of the record in a continuous circle. You can scan through the images by holding your mouse wheel over the carousel and scrolling your mouse wheel up or down. Alternatively, you can drag the mouse along the drag bar under the images to the left or right and the carousel will rotate accordingly.

There is currently a slight issue where occasionally some of the images do not load in the carousel. (This is evidenced by blank spots in the rotation.) Simply refresh (or reload, depending on your browser's nomenclature) the browser page and the missing images will appear.

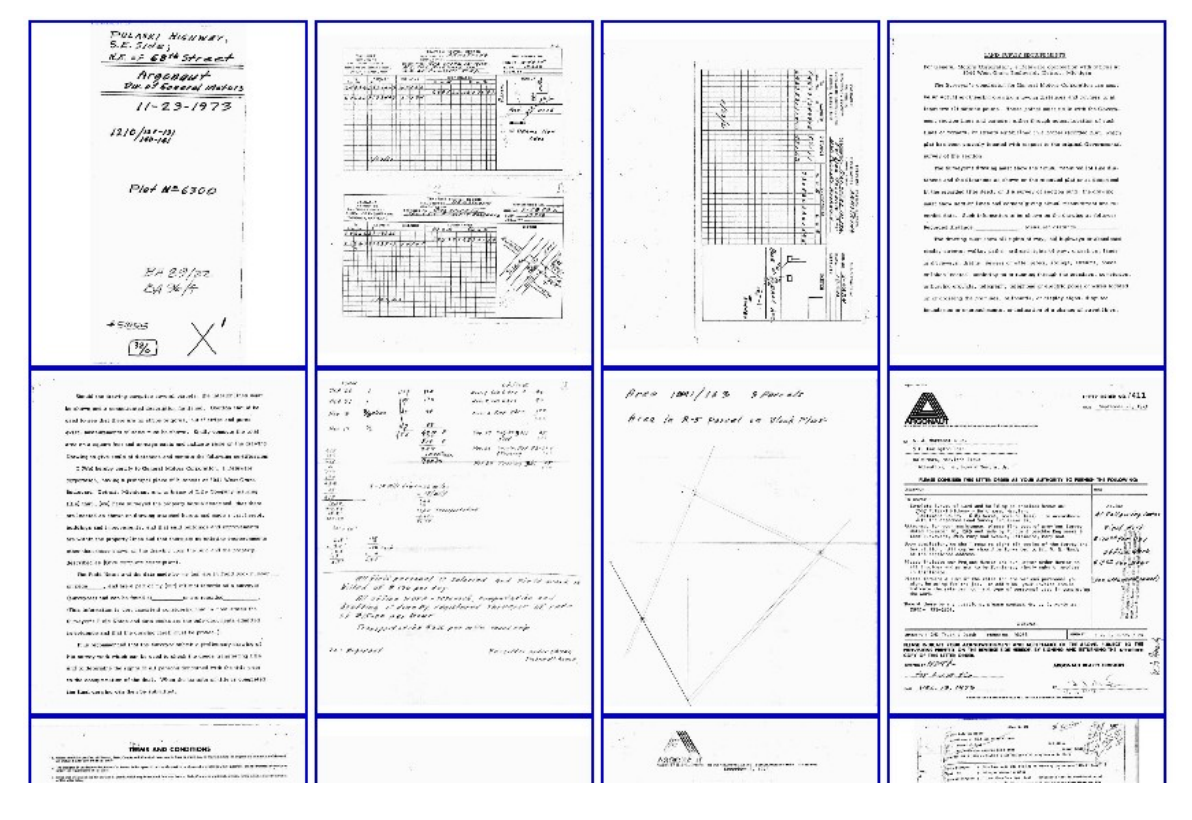

The *grid view* displays all the images in a grid:

Switching between the views is as simple as clicking on the switch Gallery Moder button.

Each image can be enlarged by clicking on it. A new window will open and a fullsized copy of the image will be loaded. (Large images may take a few seconds to

load; in those cases only the upper left corner of the image will appear until fully loaded. Upon loading, the view will zoom out to show the entire image.) You may zoom into or out of the image using your mouse wheel, and pan around the image by dragging the mouse across the image. Alternatively, you may use the buttons located in the upper right hand corner to zoom in or out, and the buttons located in the lower right hand corner to pan around. In the upper right hand corner is a blue icon with a question mark on it. Clicking on that will display the image viewer help.

An image can be saved to your system by right-clicking on it, and, depending on your browser, selecting the appropriate item from the menu that pops up. However, in most cases we recommend against saving the data this way. A better way is as follows:

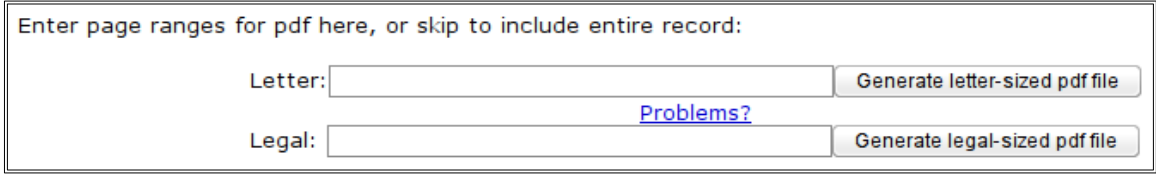

*Pdf generator*

Near the bottom of the Element Retrieval Page are buttons for generating either letter-sized or legal-sized pdf files of the record. This is a handy way to store the record or print it all at once (in contrast to selecting each page from the thumbnails appearing on the screen), or printing selected pages. The reason we prefer this method is that identifying data is written at the bottom of each page describing the record, when it was generated and by whom. And, it requires one click to grab the whole record (or chunks of it), not multiple clicks meandering all over the place. Landscape-oriented images are automatically rotated on the page to ensure the best use of the printable area.

Moreover, selected pages of the record can be printed, not just the whole thing. For example, if pages 1-9, 14, 21-26 are desired, entering those numbers in the box to the left of the button will do the trick.

We refer you to our *Guide to Martenet Packets* linked in the Explanatory section of each web page for information on interpreting the actual packets themselves.

If this element has not been scanned yet, a link saying, "This record has not yet been scanned." appears. If you believe the record is essential to your current project, contact our office to see if we can move it to the head of the queue. There might be additional charges associated with that, depending on the nature

of the record and on our workload. Rarely, we won't have the record at all, the element having been referred to by other records, and inserted as a placeholder only (hoping that we will find copies of it in the future). Contact our office to be sure.

# **Expanding the Search Area**

Sometimes the survey crew will discover that all the calls mentioned in our papers have been destroyed. This situation requires widening the search area to adjacent blocks (or grids), looking for called evidence and geometric relationships between them to the area in question. When this occurs, call us with the new areas, and usually we will expand the Instance area at no additional charge.

# **Different Criteria For Searches**

Aside from geographically-based searches, www.martenet.com provides alternative criteria to locate records. One may search using project title (which many times included street names), or client names, or legacy reference numbers. To access these options, select any one of the listings with arrows pointing to them in the figure below (part of the Archives Gateway).

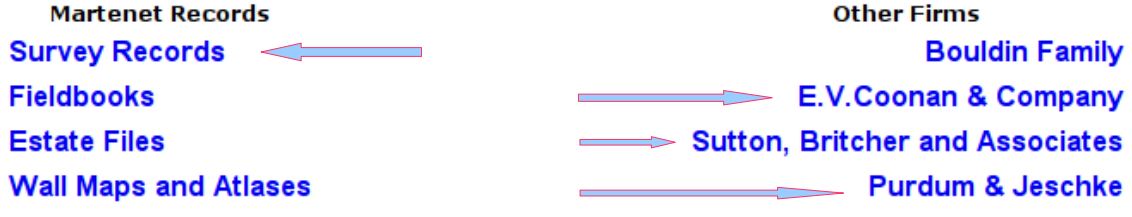

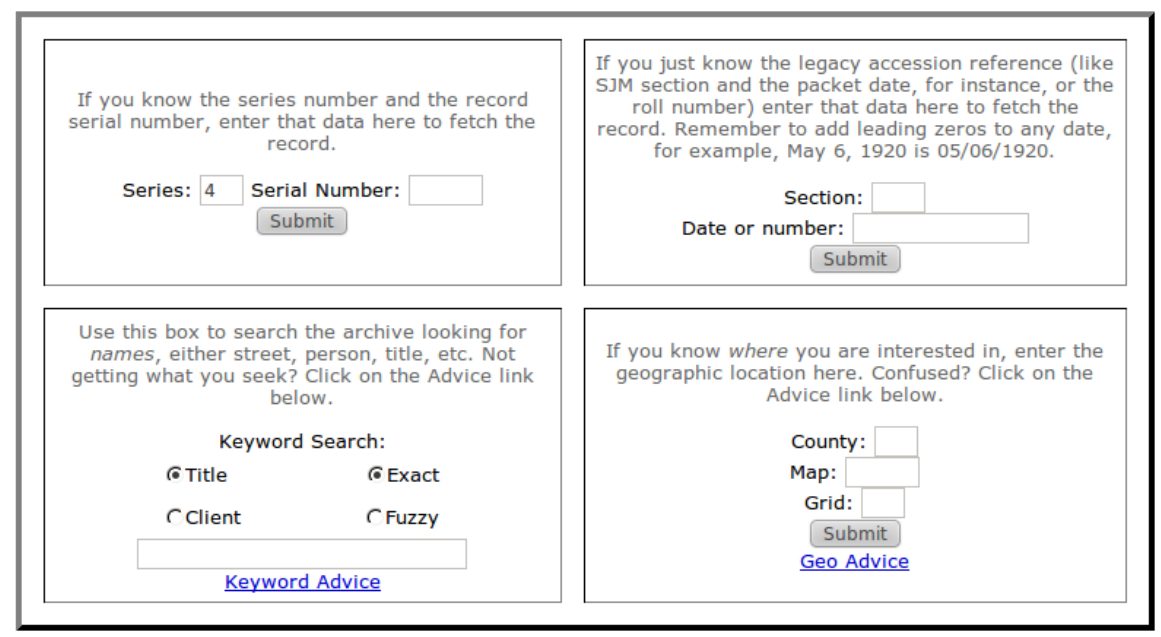

All of these options present a page similar to the above (the main difference being some of the fields are pre-filled-in for your convenience, but which you can change). Here you can search for specific records using the series and serial number (top left), or the legacy accession number (the historical designation of the record, i.e., the reference written on the papers themselves) in the top right. More general searches using project name or client name are available in the bottom left, including a "fuzzy" search. Fuzzy searches are useful when you might not have the exact spelling of a search word or name. Our algorithm uses "meta-phones" which are based upon how words *sound* in English. It is not exact (no pun intended), and you may find it useful to try a couple of different spellings if the first results are unsatisfactory. Our friend the geo search is available here as well, in the bottom right.

The Purdum and Jeschke menu has two additional search boxes allowing searches of their Associated Plats:

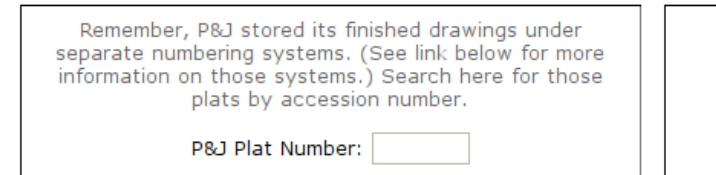

And here to search by name.

P&J Plat Keyword Search:

Finally, specific Annex Plats (series 19) can be retrieved using the recorded book and page number on the Baltimore City Annex Plats page.

# **Other useful, but hard to get copies of, information**

The Contextual Resources link requires some additional explanation.

### **Other Records Contextual Resources** Here are hundreds of thousands of pages of official government actions, Original compilations of deeds and grants, histories of the area, and other material providing context for the parcel fabric. **Baltim** nce Material **Records of Baltimore City Property Miscellaneous Records Records from Baltimore City Archives Records from Maryland State Archives Architectural Drawings**

In our ongoing quest to aggregate data to assist in decision-making, we have acquired other collections of information and made them available on the site. These records are available whether you are accessing the site via a subscription or an instance. All of these records use the book reader application described on pages [19](#page-18-0) and following above.

**Contextual Resources** -Official Government Records Statewide Colonial Maryland Records (1632-1776) Published by the Maryland Historical Maryland Tax Map Index Sheets Here are the key sheets for the tax maps Society under the auspices of the state government, this series of books covering all the counties of Maryland. We used these maps to develop the active constitutes most of the earliest volumes of the "Archives of Maryland." grid used in our geo-referencing. 1850 Report on the conditions of the Baltimore and Susquehanna Railroad, by Report of J. Thomas Scharf, Commissioner of the Land Office of Maryland, from December 1, 1885 to January 1, 1888 These reports outline the activities Thomas P. Chiffelle and Alex. I. Boulden in obedience to an order of the House, February 25, 1850. and duties of the Land Office along with sketches of the natural resources of the -Indices and Compilations (Specific to Baltimore)-1894 Practical Points for Conveyancers, by L. M. Duvall containing information 1895 Baltimore City, Maryland, by George W. Engelhardt. as to the changes in the names of streets in Baltimore City from early times to A picture book of the institutions and players of the city. Produced by the Board the present; references to plats on file; deeds of partition, distribution of estates, of Trade. tracts, calls in old deeds, old lines, etc., etc. 1903 Baltimore City Street Index, by George W. McCreary. An index to the 1903 McCreary's Street Supplement. No matter how hard one tries, after Ordinances and Resolutions (1797 to Sept. 1900) affecting the opening, closing, publication of a book, errors and omissions come to light.

Shown below are some of the categories of material. There is nearly *half a million* pages here.

widening, naming, paving, grading, etc., of the streets, alleys, lanes, roads, wharves, docks, parks, railroads, railways, sewers, etc., in the City of Baltimore. Also, the Acts of Assembly (1732 to 1900) referring to the same; the Land Records

1912 History of Maryland, by J. Thomas Scharf. This is Scharf's 3-volume history of the state, generally well-regarded by historians. Volume 1, Volume 2, Volume 3

1928 The History of the Turnpike Roads in Maryland, by Harry D. Cashell. h hy a ctudent at the Univers Lof Mandano

### -Legal Commentaries and Treatises

-Histories-

### Specific to Maryland

Statewide

Greenwood.

1808 The Land-Holders Assistant and Land Office Guide, by John Kilty "being an exposition of original titles, as derived from the proprietary government, and more recently from the state of Maryland; designed to explain the manner in which such titles have been, and may be, acquired and completed." Note that our subsidiary, Martenet Press, offers a fine 745-page hardcover re-publication (not a reprint) of this book. You should have one on your bookshelf. All the cool kids have one.

1899 Highway Legislation in Maryland and its influence on the Economic Development of the State, by St. George Leakin Sioussat a dissertation presented to the Board of University Studies Johns Hopkins University for the degree of Doctor of Philosophy

1927 The Early History of Highway Transportation in Maryland, by A.W.

A short monograph by a student at the University of Maryland.

Importantly, all of these books have full-text search capability, and for many series of volumes, a single search will return results in any of the volumes in the series. For example, a search of the Baltimore City directories for a particular address ordinarily is a hopeless endeavor, because the books are organized alphabetically by last name. But with our full text search, not only can these needles be found in the haystack, *they will be found in all of the haystacks*! To illustrate, at right the search is for "14 w Franklin" and returned two matches in

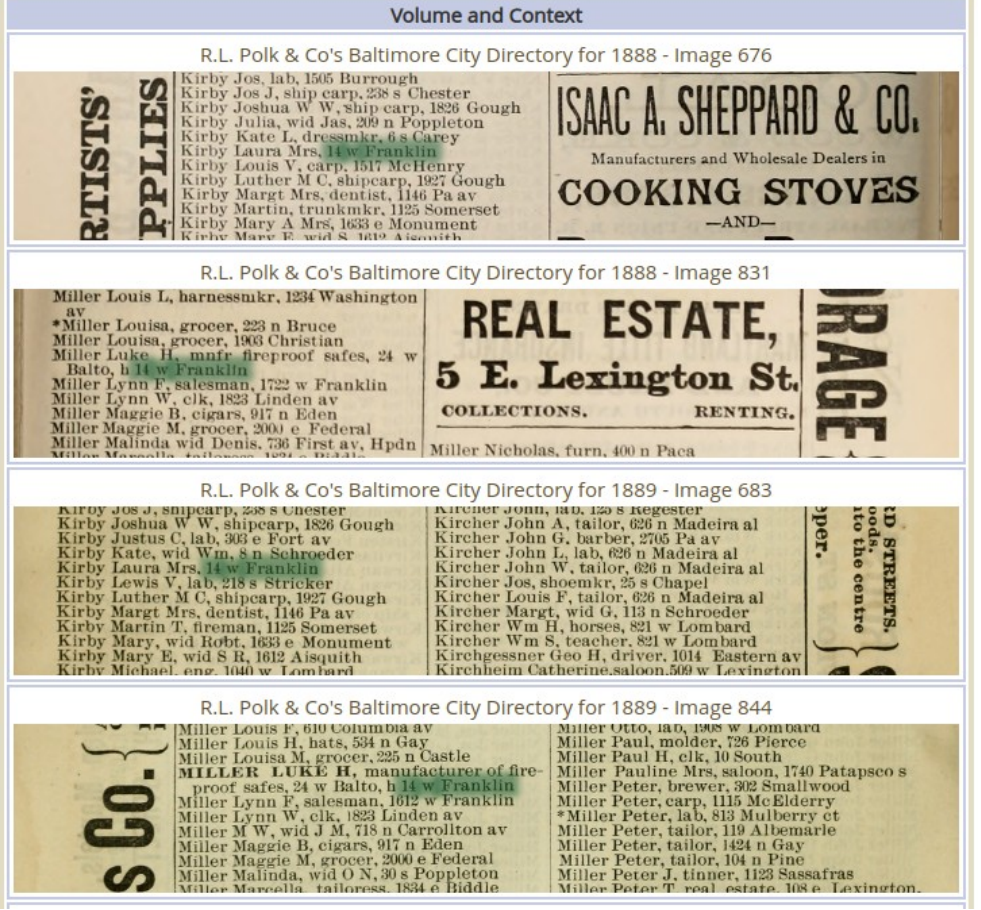

each of two books. (We have omitted showing the rest of the results here.) This is impossible using the actual books. Clicking on the snippet of the page will take

you to the actual page inside the book; all of the other pages in that book will also be flagged so hopping from hit to hit inside the book is a snap. This function is present in nearly all of the books in the Contextual Resources section of the site. Searching for Baltimore City ordinances, colonial records or appellate court cases works the same way.

[Behind the scenes, this search function depends on two massive databases on our servers, one mapping the coordinates of every single word or word fragment on every page of every book on our site, and the other containing the full text of every page (for context). The word mapping database currently has nearly 240 million records. These two databases work in tandem and respond to search queries not only with the text in context, but with it highlighted on the actual page image, as shown above.]

Our search algorithms are very good but they are not perfect. Some of the text in these volumes is small and sometimes fools the system. Occasionally one of the databases responds positively with a search result, while the other does not. (Both must work for the green text highlighting shown above to function.) If this occurs, the system will respond with a listing similar to the following:

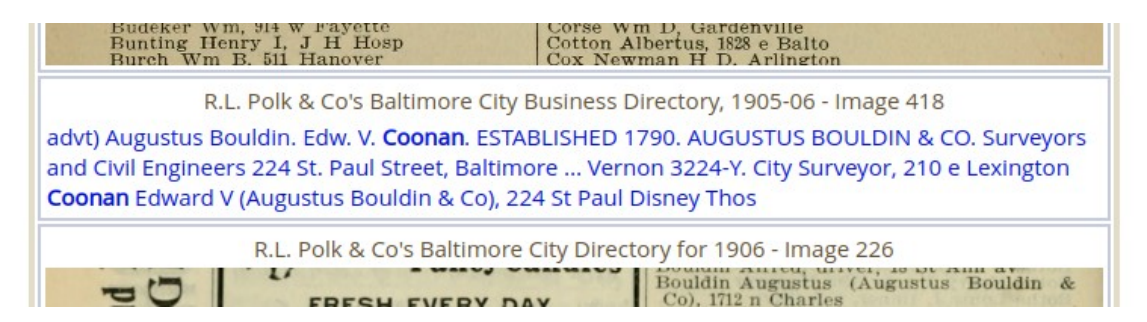

The text is shown with the search term highlighted, but the actual location on the page has not been identified. Clicking on the text will take you to the correct page in the book, but you'll have to search on that page to find your search text.

Searching within a book works similarly. Near the top right of the book image is a search box where you can type a search term. Note that

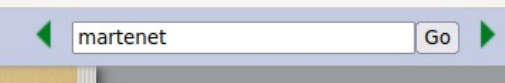

multiple words can be used in the search term, but a particular search phrase (where the order of the words is important) must be enclosed in double quotation

(") marks. After the search, green arrows appear on either side of the search box, and clicking on them will jump you to the page with the next hit in that direction. (If the arrows are grayed out, there are no results in that direction.) Additionally, green markers appear along the page "slider" (along

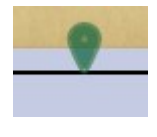

the bottom of the display) where each of the search results were found. Hovering over each marker will display a snippet of text so you can decide whether that hit is relevant to you or not. Clicking on the marker will take you to the page. Similar to the search hiccup described above, sometimes you will see a gray marker. This indicates that the text database identified that page as having a search hit, but the position of the hit on the page was not determined. You can jump to the page by clicking on the marker, but you will have to find the result on the page yourself.

One caveat: page "inserts," those over-sized or odd-shaped sheets of paper inserted into books at a particular page (see the description on page [21](#page-20-0)) are not indexed because of a couple of technical problems preventing us from doing so.

Some of the notable contents of this Contextual Resources section are as follows:

# *Early Records of BaltimoreTown*

Prior to the incorporation of the city, and for some time subsequent, the city was administered by Commissioners, who, among other things, *had the authority to settle property disputes*. And they did. Their decisions are binding on all subsequent owners of those lots, so they are obviously of interest to us. The records of their proceedings were published in the early 1900s and we have reproduced those books on the site. They can be found in the Official Government Records section.

# *Baltimore City Ordinances*

All of the Ordinances and Resolutions of the Mayor and City Council of Baltimore, from 1797 through 2008, are on the site. These are in book form, the published books having been scanned, organized and uploaded into our site. There is a partial index volume for those ordinances between 1797 and 1906 which is also scanned and on the site. The rest of the books contain a partial index for that book only. But, as noted above, all of the volumes can be searched using our full-text-search, which is exclusive to martenet.com. Click on Baltimore City Ordinances and Resolutions in the Official Government Records section.

# *Baltimore City Directories*

We have nearly a complete set of City directories spanning the years 1799-1930 and several later than that. Note that these aren't the equivalent to phone

directories, they contain *much* more information on people such as occupation, place of work, spouse, etc. They can be found in the Indices and Compilations section.

# *Public Service Corporations of Baltimore City*

Subtitle: "A compilation of the public and private grants of rights, franchises, easements, privileges and immunities to the various public service corporations engaged in the public utilities of Baltimore City." This tome, weighing in at nearly 1,400 pages, is chock full of data on and about the service corporations in the Baltimore area in 1908. Railroads, utilities, turnpike companies, and similar firms are covered. Incorporation information, texts of applicable General Assembly statutes, *deed references for acquisitions*, etc., there has been nothing like it, before or since. Searching for that deed reference just became lots easier. This book is found in the Indices and Compilations section.

# *Maryland Colonial Records*

The first 54 volumes of the Archives of Maryland comprising the *Proceedings of the Council of Maryland*, the *Records of the Provincial Court of Maryland* and the *Proceedings and Acts of the Maryland General Assembly*, spanning the years 1632-1776. They can be found in the Official Government Records section.

# *Early Appellate Case Reporters*

The first 28 volumes of Maryland Appellate Reporters (H&J, Gill, etc.) and miscellaneous early volumes of Maryland Reports. They can be found in the Official Government Records section.

# *City and County Codes*

Many volumes of municipal codes—Baltimore City, Baltimore County, Anne Arundel County. They can be found in the Official Government Records section.

# *Various Histories of Baltimore and Maryland*

For general background, we have found it useful at times to consult general histories of the area. We've gathered over 40 volumes of these works, some famous, like Sharf's "Chronicles of Baltimore," and his three-volume "History of Maryland," and others not so prominent. They can be read online or specific pages printed, as in the rest of the archive. These books are found in Histories section.

## *Baltimore County Road Records*

The Baltimore County Commissioners kept the records of opening, modifying and closing public and private roads in a series of books maintained from about 1832 through 1915 or so. There are hundreds of streets and roads throughout Baltimore City, Baltimore County and Carroll County in these volumes which document the process of opening, surveying (with geometry and, in many cases, plats) of the roads under consideration. We have borrowed these books from the county agency charged with their storage, scanned them, indexed them geographically and added them to the site. They can be accessed in the Official Government Records section.

# **Where are we going from here?**

The system "scales" well. By that we mean that the same infrastructure can maintain many more collections of records (covering different geographic areas, for example) without redesign. The limiting factors are disk space, which is cheap these days, bandwidth (because increased geographic coverage would imply more simultaneous users), and labor to index and scan the material. The labor is by far the largest cost. In cooperation with the Baltimore City Archives we are actively scanning and incorporating sets of records of relevance to the land parcel fabric and of interest to us.

Our bias is to incorporate any record that will assist in the understanding of the land and the people who owned it. There are millions of records gathering dust in various repositories which touch upon that topic, so stay tuned. Who knows what we'll find next?

Thanks for your interest in all this.

# **Terms and Conditions**

### **1. Overview**

Before using this website, you must review and accept the following terms and conditions (the "Agreement"). The Agreement defines your rights and responsibilities as a user ("User") of the website operated by S.J. Martenet & Co., Inc. ("SJM," "we" or "us") and located at www.martenet.com/archives (the "Website"). The Website is operated in the United States of America. Access is governed by these terms and conditions under the laws of the State of Maryland and the United States. Registration as a user of or subscriber to the Website results in your information being stored and processed in the United States, and you specifically consent to SJM's storage and processing the personal data you submit.

### **2. Description of the Service**

SJM offers an online service where Users research surveying archives by searching our extensive databases and examining digital copies of documents (the "Service"). The Website contains graphics, information, data, user generated information, editorial and other content accessible by Users (the "Content"). All Content is owned, licensed to and/or copyrighted by SJM and may be used only in accordance with this limited use license. The Website is protected by copyright as a collective work and/or compilation, pursuant to U.S. copyright laws, international conventions, and other copyright laws.

### **3. Limited Use License**

Once we have provided you with access rights, you may access the Website, use the graphics, information, data, editorial and other Content only for land record or surveying history research, and download Content only as results relevant to that research. When downloaded, the Content remains subject to the limited use license contained in this Agreement. You may not redistribute the Content to third parties. You may use the software provided on the Website only while online and may not download, copy, reuse or distribute that software, except where it is clearly stated that such software is made available for offline use. SJM and its licensors retain title, ownership and all other rights and interests in and to all information and Content on the Website. Bots, crawlers, spiders, data miners, scraping and any other automatic access tool are expressly prohibited. You may not attempt to bypass the access controls and download Content directly. Violation of this limited use license may result in immediate termination of your access and may result in legal action against you.

### **4. User Provided Content**

If you are a surveyor researching on the Website pursuant to an ongoing survey, as a condition to continued use of the Website we require you to submit a copy of your survey results (of sufficient detail and in a form conducive to assisting other surveyors to retrace your work) to be displayed on the Website and shared with other Users ("User Provided Content"). We cannot accept any liability with regard to such material (including with respect to its accuracy or completeness).

The decision of which information to submit to us is your responsibility and you should only submit or share content that belongs to you or that will not violate the rights of others. By submitting material to the Website, you represent that you have the right to do so or that you have obtained any necessary third party consents. If you submit material to us on behalf of a group, organization or business entity, you represent that you have the right to do so and that you have obtained any consents from the group, organization or business. SJM will scan, image and/or create an index from the content you submit. In this situation, you grant SJM a license to the User Provided Content as described above and SJM will own the digital version of documents created by SJM as well as any indexed information that SJM creates.

By submitting User Provided Content to SJM, you grant SJM a transferable license to use, host, sublicense and distribute all your submissions to the extent and in the form or context we deem appropriate on or through any media or medium and with any technology or devices now known or hereafter developed or

discovered. You hereby release SJM from any and all claims, liens, demands, actions or suits in connection with the User Provided Content, including, without limitation, any and all liability for any use or nonuse of your User Provided Content. Except for the rights granted in this Agreement, SJM acquires no title or ownership rights in or to any content you submit and nothing in this Agreement conveys any ownership rights in the content you submit to us.

### **5. Prices Subject to Change**

Prices may be changed by SJM at any time and each renewal of your subscription will be at the then standard renewal cost for the period that you originally selected when you subscribed. SJM shall provide you with reasonable notice of any change in prices prior to the effective date of the new pricing by email or other reasonable means such as a notice on the website or in usual member communications. If you do not wish to continue with your subscription due to the new prices, you may decline renewal. If we have extended you credit, we may deny further access to the site if your payments become delinquent.

### **6. Modifications to this Agreement**

SJM has the right, at its sole discretion, to modify this Agreement at any time. Changes will be posted on the Website and by changing the date of last revision on this Agreement. If any portion of this Agreement or any change to the Website is unacceptable to you or will cause you to no longer be in compliance with the Agreement, you may cancel your instance or subscription by notifying us of the same in writing. Continued use of the Website now or following posted changes in this Agreement means that you have accepted and are bound by the changes.

### **7. Liability Disclaimer**

No Warranty. We make no express warranties or representations as to the quality and accuracy of the Content, Website or Service, and we disclaim any implied warranties or representation to the maximum amount permissible under applicable law. We offer the Website on an "as is basis" and do not accept responsibility for any use of or reliance on the Website, Content or Service, or for any disruptions to or delay in the Service. In addition, we do not make any representations as to the accuracy, comprehensiveness, completeness, quality, currency, error-free nature, compatibility, security or fitness for purpose of the Website, Content or Service. SJM does not guarantee the adequacy of the Service or Website or compatibility thereof to your computer equipment and environment and does not warrant that this Website, the Service, its servers, or any emails which may be sent from SJM are free of viruses or any other harmful components.

Limitation of Liability; Exclusive Remedy. We limit our liability to the maximum amount permissible under applicable law. In particular, we shall not be liable for any damages that we cause unintentionally and we shall not be liable to you for any actual, incidental, indirect or consequential loss or damage howsoever caused, provided that nothing in this Agreement will be interpreted so as to limit or exclude any liability which may not be excluded or limited by law. If you are dissatisfied with any portion of the Website, or with any clause of these terms, as your sole and exclusive remedy you may discontinue using the Website.

### **8. Miscellaneous**

We reserve the right to assign or transfer our rights and obligations under this Agreement. These terms are personal to you and, as a result, you may not without the written consent of SJM assign or transfer any of your rights and obligations under these terms.

You acknowledge and agree that SJM may disclose your information if SJM believes that it is required to do so by law, or that such preservation or disclosure is reasonably necessary to: (a) comply with legal process or governmental requests; (b) enforce the Agreement; (c) respond to claims that any content violates the rights of third parties; or (d) protect the rights, property, or safety of the Website, the users, or the public.

In the event that any term of this Agreement is held to be invalid or unenforceable, the remainder of these

terms shall remain valid and enforceable. We can replace any term which is not valid and enforceable with a term of similar meaning which is valid and enforceable.

Any failure by us to enforce any term of the terms of this Agreement shall not affect our right to require performance at any subsequent time, nor shall the waiver by us of any breach by you of any provisions of these terms be taken to be a waiver of the provision or provisions itself.

You agree to indemnify us against all liabilities, claims and expenses that may arise from any breach of this Agreement by you or otherwise as a result of your use of the Services or Website.

Official correspondence must be sent via postal mail to:

S.J. Martenet & Co., Inc. 14 West Franklin Street Baltimore, Maryland 21201

This Agreement, including any terms, conditions and policies expressly referenced herein, shall constitute the complete understanding and agreement between you and us, and shall supersede and cancel any prior or contemporaneous understandings and agreements, except as expressly provided otherwise by SJM.